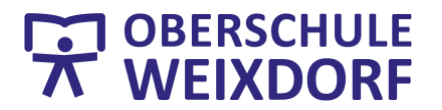

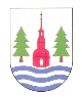

## **Knigge Videokonferenz der Oberschule Weixdorf**

- 1. Allgemeine Regeln / Belehrung
	- a. **Das Aufzeichnen der Videokonferenz ist untersagt**, das gilt für Ton-, Bild- und Audiomitschnitte. Dies kann zu großen rechtlichen Problemen führen.
	- b. **Heimliche Zuhörer sind** ebenfalls aus datenschutzrechtlichen Gründen **nicht erwünscht**.
	- c. **Bei Nicht-Teilnahme muss eine Abmeldung** beim jeweiligen Fachlehrer **erfolgen**, d.h. wenn du krank bist oder einen Termin hast, dann melde dich **VOR** der Videokonferenz bei der Fachlehrerin oder beim Fachlehrer per E-Mail bei LernSax ab.
- 2. Verhaltensregeln
	- a. **Arbeitsplatz vorbereiten.** Bereite deinen Arbeitsplatz mit allen Materialien vor, die das jeweilige Fach betreffen (Lehrbuch, Arbeitsheft, Hefter, usw.), lege Stifte sowie Papier bereit und stelle dir etwas zu trinken griffbereit.
	- b. **Essen ist** wie auch im Unterricht **nicht erlaubt.**
	- c. **Hintergrundgeräusche vermeiden**, das heißt gehe nach Möglichkeit an einen Ort (z.B. dein Zimmer), in dem deine Privatsphäre gewahrt bleibt.
	- d. **Kamera an, Ton aus.** Achte dabei auf gute Lichtverhältnisse, falls die Kamera an sein soll (Lichtquelle nicht hinter dir). Schalte den Ton nur nach Aufforderung des Lehrers ein. Bleibe so lange ruhig, bis du hörst, wie nun vorgegangen wird. Schalte am besten das Mikrofon zunächst auf Stumm.
	- e. **Unruhe vermeiden. Nicht reinreden!** Es ist im Unterricht eine Störung und in einer Videokonferenz stört unaufgefordertes reinreden noch mehr. Deshalb **reden nur nach Aufforderung des Lehrers.**
	- f. **Sinnvoller Chat**, das heißt bleibe bei der Sache. Im Chat nichts schreiben, was nicht zum Thema gehört.
	- g. **Keine Haustiere.** Deine Haustiere haben im Unterricht nichts zu suchen. Konzentriere dich auf die Aufgaben der Videokonferenz.
	- h. Falls die Teilnahme an der Videokonferenz nicht sofort funktioniert, überprüfe, ob es mit einem anderen Browser geht. Diese können meist einfach aus dem Internet geladen werden. So zum Beispiel:
		- Google Chrome: [https://support.google.com/chrome/answer/95346?co=GENIE.Platfor](https://support.google.com/chrome/answer/95346?co=GENIE.Platform%3DDesktop&hl=de) [m%3DDesktop&hl=de](https://support.google.com/chrome/answer/95346?co=GENIE.Platform%3DDesktop&hl=de)
		- Firefox: <https://support.mozilla.org/de/kb/Firefox-unter-Windows-installieren>

**Oberschule Weixdorf**